# Cierre de caja

# Descripción

A través de este proceso es posible ejecutar cierres con la finalidad de realizar un control de las operaciones efectuadas.

La fecha de un comprobante carece de relevancia, ya que a fines del cierre, cada comprobante formará parte del próximo cierre que se realice luego de haber sido ingresado.

[axoft\_service title=»Importante» icon=»icon: exclamation-circle» icon\_color=»#6f6f6f» size=»18? class=»ax-nota ax-nota-inner»]

Cada cierre incluye la totalidad de las operaciones ingresadas a partir del cierre anterior y hasta el momento en que se ejecuta.

[/axoft\_service] [axoft\_service title=»Importante» icon=»icon: exclamation-circle» icon\_color=»#6f6f6f» size=»18? class=»ax-nota ax-nota-inner»]

Si se hacen cargas por correcciones a un cierre, afectarán al próximo.

[/axoft\_service] [axoft\_box title=»Más información:» box\_color=»#F0F0F0? title\_color=»#444444? class=»axoft\_box\_blanco»]

- El cierre puede efectuarse con cualquier frecuencia incluso varias veces por día, pero tenga en cuenta que una vez realizado, la información listada no puede reproducirse.
- Mediante otros informes usted podrá ver toda la información de las operaciones, la diferencia es que aquí se preparan automáticamente con los comprobantes no cerrados y siguiendo un formato específico.

# [/axoft\_box]

Es posible consultar el estado actual de la caja, visualizando toda la información que se incluiría si se efectuara el Cierre de Caja en un momento determinado. Para más información, consulte el proceso [Resumen de Caja](/var/www/ayudas.axoft.com/).

Cuentas de tipo 'Otras'

Para las cuentas de tipo 'Otras' de Tesorería hay un tratamiento especial, por ser las cuentas que representan la caja propiamente dicha.

Para estas cuentas, los saldos resultantes en un cierre son almacenados en un archivo al que tiene acceso un usuario autorizado. Estos saldos son tomados como apertura de estas cuentas en el próximo cierre que se realice.

Mediante el proceso [Apertura de Caja](/var/www/ayudas.axoft.com/) se podrán modificar los saldos, para reflejar el valor con el que abren estas cuentas, a efectos del próximo cierre. Tenga en cuenta que fuera del cierre, estas cuentas guardan un saldo contable, el que no se ve afectado por estas aperturas ya que son sólo con motivo del arqueo de caja.

[axoft\_note note\_color=»#f7f6f5?]

Ejemplo…

Supongamos que la cuenta Caja cerró con \$1.000.- y luego, se deja cambio sólo por \$100.- Contablemente, la caja de la empresa se encuentra en \$1.000 pero para el próximo arqueo, se considerarán \$100 más los movimientos nuevos.

Esto se implementa inicializando la caja sólo con \$100 mediante el proceso Apertura de Caja. Otra opción sería realizar un movimiento de transferencia, entonces no hay necesidad de manejar una apertura para el arqueo, ya que el saldo fue disminuido mediante un movimiento entre cuentas. Este movimiento formará parte del próximo cierre.

Cabe aclarar que, al no ser posible reproducir un cierre ya realizado, puede ser de utilidad efectuar la impresión de los informes en archivos (destino de impresión) y de esa manera, realizar varias impresiones posteriores o almacenar detalles de varios cierres realizados.

[/axoft\_note]

Otra opción para imprimir los listados incluidos en el Cierre de caja, sin necesidad de confirmarlo, es consultar el [Resumen de caja](/var/www/ayudas.axoft.com/).

Informes que brinda el cierre de caja

Al ejecutar un cierre, se genera una serie de informes opcionales.

Configure el modo en que desea ver el Arqueo y los informes adicionales que son de su interés. Esta selección queda ya establecida en el sistema, para los próximos cierres a realizar, donde los parámetros de configuración pueden ser diferentes en cada terminal. Es posible modificarlos toda vez que sea necesario.

Indique, en el pie de la pantalla, si desea que en los listados donde se informan saldos de cuentas de tesorería (arqueo y listado de Cuentas de Tesorería) se incluya el saldo de Arrastre (saldo de la cuenta en el momento de la apertura).

Listado de comprobantes

Incluye un renglón por cada comprobante que forma parte del cierre, detallando: número interno, fecha y hora de ingreso, usuario, tipo y número de comprobante, clase, total en moneda corriente y extranjera y cotización.

Al pie del listado, se totaliza la cantidad de comprobantes por cada tipo de comprobante y la cantidad

total de comprobantes procesados.

## Listado de cuentas de Tesorería

Este listado confecciona para cada cuenta de tipo 'Otras' (de Tesorería), una planilla detallando los ingresos y egresos realizados sobre la cuenta, acompañados por el tipo y número de comprobante que los generó. Cada cuenta se exhibe en su moneda de origen.

Marque la opción Considerar saldo de arrastre al listar cuentas de Tesorería si desea incluir el saldo de apertura de las cuentas consideradas en el informe.

#### Listado de cheques en cartera

Incluye los cheques de terceros que se encuentran en cartera en el momento del cierre, siempre y cuando el estado 'Cartera' haya sido generado en el lapso que se está cerrando. Esto significa que no se incluyen cheques que estén en cartera y que fueron recibidos durante un

período correspondiente a un cierre anterior. Se totalizan importes y cantidad de cheques.

#### Listado de cheques aplicados

Incluye los cheques de terceros que se encuentran aplicados en el momento del cierre, siempre y cuando el estado haya sido generado en el lapso que se está cerrando. Se totalizan importes y cantidad de cheques.

#### Listado de cheques rechazados

Incluye los cheques de terceros que se encuentran rechazados en el momento del cierre, siempre y cuando el estado haya sido generado en el período que se está cerrando. Se totalizan importes.

#### Listado de cheques anulados

Incluye los cheques de terceros que se encuentran anulados en el momento del cierre, siempre y cuando el estado haya sido generado en el lapso que se está cerrando, es decir que el comprobante de reversión está incluido en el cierre. Se totalizan importes.

#### Listado de cupones

Incluye los cupones que fueron generados por los comprobantes incluidos en el cierre. Se obtiene una planilla para cada código de tarjeta y para cada cuenta, con los cupones asociados. Se totalizan importes y cantidad de cupones por tarjeta y cuenta.

#### Listado de movimientos bancarios

Incluye un resumen de las operaciones realizadas con cuentas de tipo Banco.

#### Arqueo

Este informe incluye:

- Un resumen general para el arqueo de caja con la siguiente información:
	- Cuentas de tipo 'Otras' (de Tesorería) con el saldo al cierre. El saldo al cierre será la resultante del saldo de apertura + ingresos + egresos, siempre que usted seleccione la opción Considerar saldo de arrastre al listar cuentas de tesorería en la pantalla de configuración del [Cierre de Caja](/var/www/ayudas.axoft.com/).
	- Cuentas de tipo 'Cartera' con cantidad y total de cheques en cartera generados en el período.
- Cuentas de tipo 'Tarjeta' con cantidad y total de cupones generados en el período.
- Un arqueo de caja agrupado por monedas, que es la resultante de la suma de todas las cuentas de tipo 'Otras' (de Tesorería), incluidas en el informe que se lista arriba, pertenecientes a una misma moneda.

Es posible configurar, además, el modo de impresión y datos adicionales a incluir en el Arqueo de caja, teniendo en cuenta los siguientes parámetros:

Formato de impresión: seleccione 'Ticket', si prefiere obtener el informe en un formato reducido que pueda imprimirse en un controlador fiscal.

[axoft\_service title=»Nota» icon=»icon: info-circle» icon\_color=»#6f6f6f» size=»18? class=»ax-nota axnota-inner»] Al seleccionar el formato de impresión 'Ticket', no será posible obtener ninguno de los listados agrupados bajo el título «Informes adicionales». [/axoft\_service]

Para imprimir el informe, ya sea en una impresora común o en impresoras fiscales de facturas (80 columnas), tilde la opción 'Impresora'.

Imprime cuentas de tarjeta agrupada por entidad: marque esta opción para mostrar el total agrupado de todas las cuentas de Tesorería de tipo 'Tarjetas', relacionadas a un mismo código de tarjeta.

[axoft\_note\_note\_color=»#f7f6f5?]

# **Ejemplo…**

Al estar activado Imprime cuentas de tarjetas agrupadas por entidad:

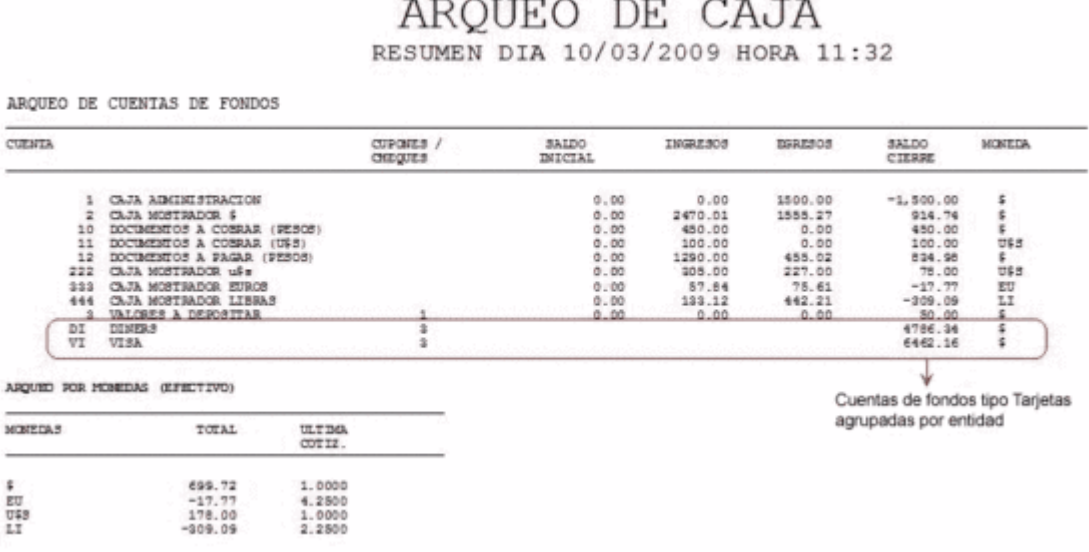

Al estar desactivado Imprime cuentas de tarjetas agrupadas por entidad:

# ARQUEO DE CAJA

RESUMEN DIA 10/03/2009 HORA 11:55

ARQUEO DE CUENTAS DE FONDOS

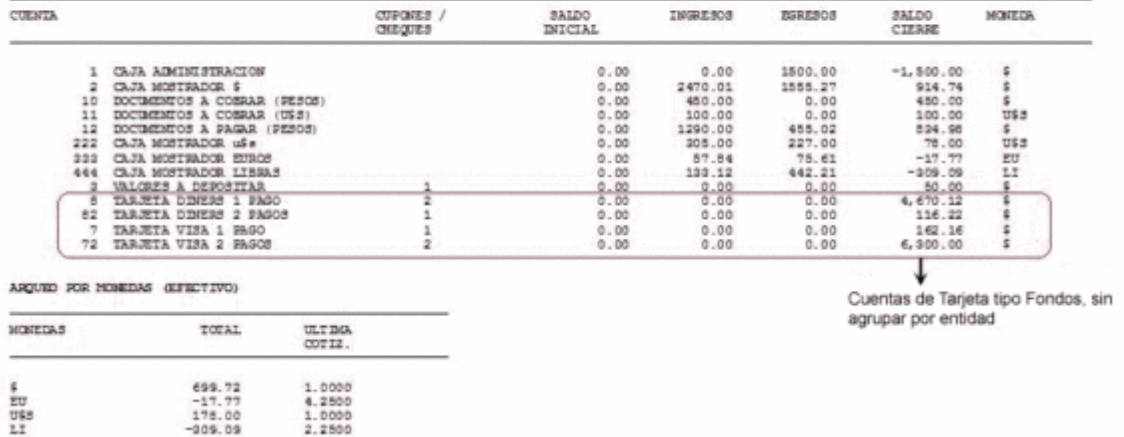

### [/axoft\_note]

Incluye detalle de operaciones efectuadas: esta opción le permite incluir, de modo adicional al Arqueo de caja, información de las operaciones realizadas en el sistema, presentándolas agrupadas por 'Ventas', 'Compras' y 'Tesorería'.

Se informa además, la cantidad de comprobantes que intervinieron desde el último cierre, indicando primer y último número de los comprobantes y los talonarios utilizados (para los comprobantes de ventas).

Indique mediante los siguientes parámetros que nivel de detalle precisa para la obtención de este informe:

Resumido por tipo de operación: marque esta opción para obtener sólo totales generales de las operaciones (ventas, cobranzas, compras, pagos, ingresos y egresos de fondos) efectuadas desde el último cierre de caja.

[axoft\_note note\_color=»#f7f6f5?]

# **Ejemplo…**

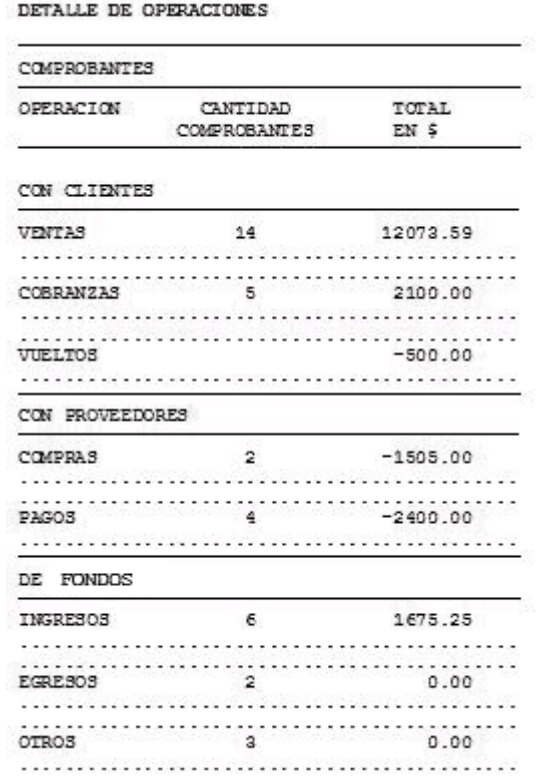

[/axoft\_note]

Detallado por tipo de comprobantes: al seleccionar esta opción obtendrá, además de los totales detallados arriba, información agrupada por cada tipo de comprobante utilizado. Ejemplo: dentro del grupo 'Ventas', podrá ver cuanto corresponde a facturas, cuanto a notas de débito, y cuanto a notas de crédito).

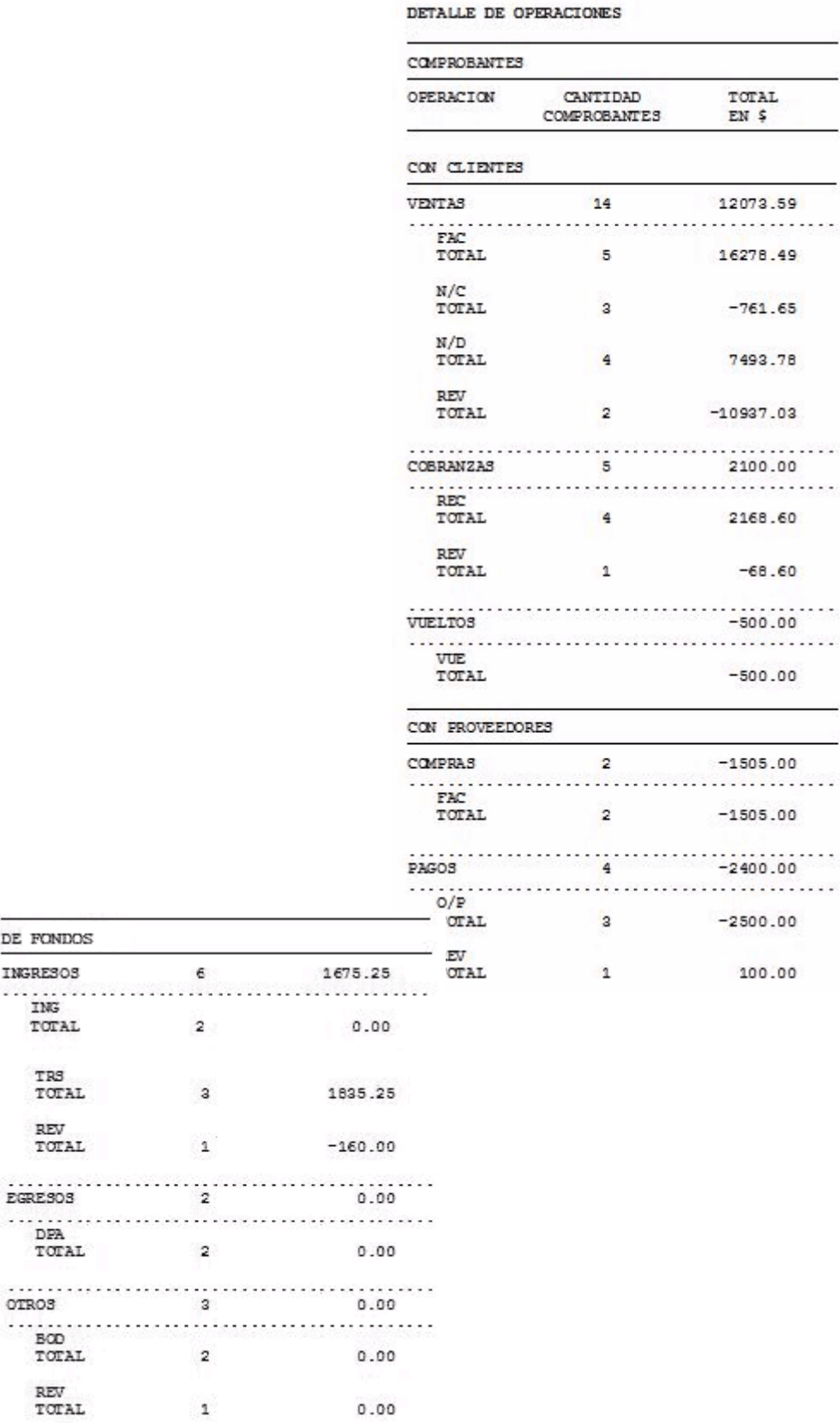

DE FONDOS INGRESOS

TOTAL

 $_{\tt TCR}^{\tt TRS}$ 

TOTAL

 $_{\tt TOTAL}$ 

 $_{\tt TOTAL}$  $\overset{\text{REV}}{\text{TOTAL}}$ 

 $\mathbb{R}\mathbb{E}\mathbb{V}$ 

EGRESOS

 $6$ 

 $\overline{a}$ 

 $\mathbf 1$ 

 $\overline{a}$ 

 $\overline{\phantom{a}}$ 

 $\overline{\mathbf{1}}$ 

 $\overline{\mathbf{2}}$ 

 $\begin{minipage}{.4\linewidth} \begin{tabular}{l} \hline\multicolumn{3}{l}{\textbf{7.66}} \multicolumn{2}{l}{\textbf{10.67}} \end{tabular} \end{minipage}$ 

Detalla medios de pago / cobro: utilice este parámetro para visualizar, dentro de cada tipo de operación / comprobante, el total correspondiente a cada medio de pago.

En el caso de haber efectuado cobros / pagos en diferentes monedas, se informarán los totales por cada tipo de comprobante, expresados en su moneda de origen.

En el caso de los totales generales, estos se informan reexpresados en moneda corriente.

[axoft\_note note\_color=»#f7f6f5?]

Ejemplo…

Resumido por tipo de operación y con detalle de medios de pago / cobro

Detallado por tipo de comprobantes y con detalle de medios de pago / cobro

[/axoft\_note] [axoft\_box title=»Consideraciones a tener en cuenta:» box\_color=»#F0F0F0? title\_color=»#444444? class=»axoft\_box\_blanco»]

En el momento de obtener este informe, tenga en cuenta lo siguiente:

- En el caso de que usted haya instalado la versión 9.20.001 sin haber realizado previamente un [Cierre de Caja](/var/www/ayudas.axoft.com/), es posible que los comprobantes de ventas y compras efectuados en cuenta corriente no estén incluidos en la información que presenta el Detalle de Operaciones. Esta situación se normalizará a partir del próximo cierre de caja.
- En el informe Detalle de operaciones, dentro de los grupos 'Con clientes' y 'Con proveedores' se incluyen, además de comprobantes de contado (con relación a Tesorería), comprobantes efectuados en cuenta corriente, por lo que el total de operaciones informado puede llegar a diferir del total de operaciones del listado de comprobantes, donde sólo se listan los comprobantes relacionados con Tesorería.
- Tanto los comprobantes emitidos, como sus reversiones, se incluyen en el informe. Tenga en cuenta: los comprobantes de cuenta corriente que hayan sido anulados no se tienen en cuenta en este informe, ya que no cuentan con movimientos de reversión asociados.»]
- En el reporte Rango de números utilizados, donde se informa la cantidad de comprobantes efectuados por talonario o por tipo de comprobantes de tesorería, no se incluyen los comprobantes de contado que fueron revertidos, lo que puede provocar diferencias entre esta información, y los totales por comprobantes que figuran en el Detalle de operaciones.
- En el Detalle de Operaciones es posible que figuren algunos totales de importes con valor cero, a pesar de informarse una cierta cantidad de comprobantes efectuados. Esto puede deberse a tres situaciones:
	- Todos los comprobantes agrupados fueron revertidos
	- Se trata de comprobantes que indican una operación de movimiento de valores entre distintas cuentas de tesorería, por ejemplo, boletas de depósito. En este caso, el mismo importe que saldría de Valores en Cartera, ingresaría a Bancos. Si desea ver el detalle del movimiento, solicite el informe utilizando las opciones Detallado por tipo de comprobante y Detalla medios de pago / cobro.
	- Usted configuró cuentas que no son propias de Tesorería, utilizando este atributo (por ejemplo: cuenta deudores por ventas, fue configurada como cuenta de Tesorería). Esta modalidad provocaría que las cuentas de tesorería queden compensadas por su contracuenta, arrojando un resultado nulo.
- Tenga en cuenta que la cotización informada tanto en el Arqueo de cuentas de tesorería, como en el Arqueo por monedas (efectivo), es la última cotización utilizada en el sistema. Por lo tanto, si usted desea cotejar los distintos totales de efectivo brindados en este informe (por ejemplo, el total de efectivo informado en el Detalle de Operaciones, contra el total de los saldos del Arqueo por Monedas), es posible que surjan diferencias, ya que los totales por comprobantes, son informados a valores históricos.

[/axoft\_box]